# *illumina*<sup>®</sup>

# Система секвенирования iSeq 100

Руководство по подготовке рабочего места

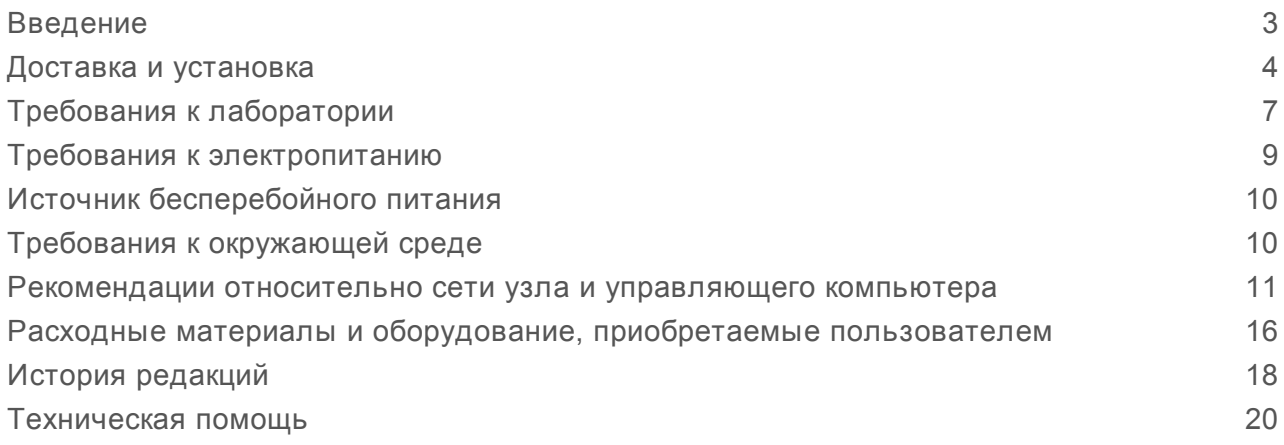

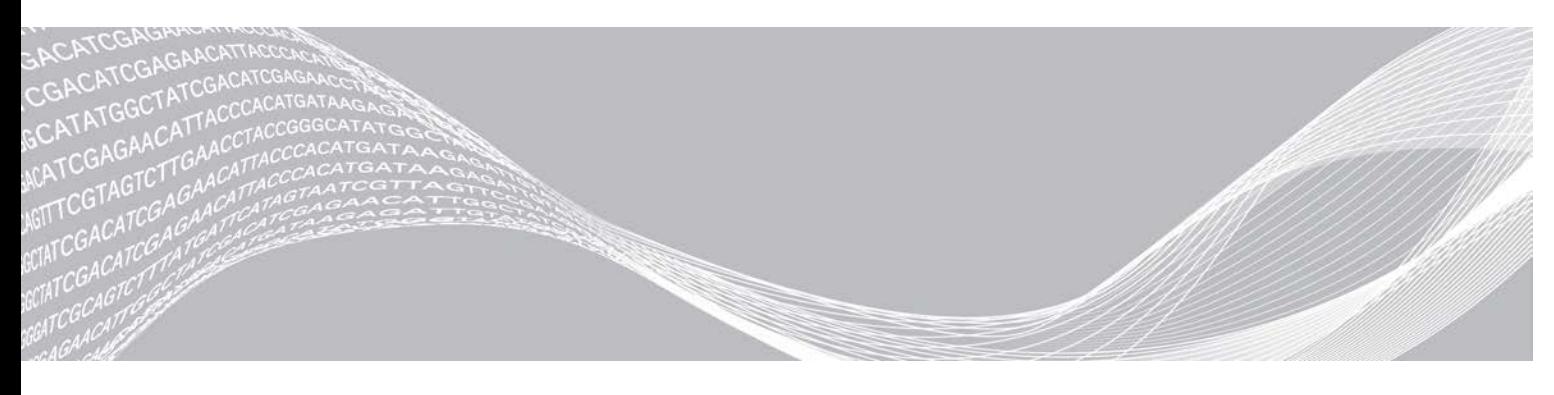

Документ № 1000000035337, версия 05 RUS Апрель 2019 г. Исключительно для использования в научно-исследовательских целях. Не предназначено для использования в диагностических процедурах.

СОБСТВЕННОСТЬ КОМПАНИИ ILLUMINA Настоящий документ и его содержание являются собственностью компании Illumina, Inc. и ее филиалов (далее — Illumina) и предназначены для использования исключительно в рамках договора с потребителем при эксплуатации изделия (-ий), описанного (-ых) в настоящем документе, и ни для какой иной цели. Настоящий документ и его содержание не подлежат использованию или распространению не по назначению и (или) передаче, раскрытию или воспроизведению каким-либо способом без предварительного письменного согласия компании Illumina. Посредством настоящего документа компания Illumina не передает какую-либо лицензию на патент, товарный знак, авторское право или права, регулируемые общим правом, или аналогичные права какой-либо третьей стороне.

Инструкции, изложенные в настоящем документе, должны строго и точно соблюдаться квалифицированным и прошедшим соответствующее обучение персоналом для обеспечения правильной и безопасной эксплуатации изделия (-ий), описанного (-ых) в настоящем документе. Перед началом эксплуатации изделий убедитесь, что вы полностью прочитали и поняли содержание настоящего документа.

НЕВЫПОЛНЕНИЕ ТРЕБОВАНИЙ ПО ПОЛНОМУ ПРОЧТЕНИЮ И ТОЧНОМУ ВЫПОЛНЕНИЮ ВСЕХ ИНСТРУКЦИЙ, СОДЕРЖАЩИХСЯ В НАСТОЯЩЕМ ДОКУМЕНТЕ, МОЖЕТ ПРИВЕСТИ К ПОВРЕЖДЕНИЮ ИЗДЕЛИЯ (-ИЙ), ТРАВМАМ (ПОЛЬЗОВАТЕЛЯ ИЛИ ИНЫХ ЛИЦ) И ПОВРЕЖДЕНИЮ ИМУЩЕСТВА И ПРИВЕДЕТ К ОТМЕНЕ ЛЮБЫХ ГАРАНТИЙНЫХ ОБЯЗАТЕЛЬСТВ, ПРИМЕНИМЫХ К ИЗДЕЛИЮ (-ЯМ).

КОМПАНИЯ ILLUMINA НЕ НЕСЕТ НИКАКОЙ ОТВЕТСТВЕННОСТИ, ВОЗНИКАЮЩЕЙ ВСЛЕДСТВИЕ НЕНАДЛЕЖАЩЕГО ИСПОЛЬЗОВАНИЯ ИЗДЕЛИЯ (-ИЙ), ОПИСАННОГО (-ЫХ) В НАСТОЯЩЕМ ДОКУМЕНТЕ (ВКЛЮЧАЯ ИХ ЧАСТИ ИЛИ ЧАСТИ ПРОГРАММНОГО ОБЕСПЕЧЕНИЯ).

© Illumina, Inc., 2019 г. Все права защищены.

Все товарные знаки являются собственностью компании Illumina, Inc. или их соответствующих владельцев. Информацию о конкретных товарных знаках см. на веб-сайте по адресу [www.illumina.com/company/legal.html.](http://www.illumina.com/company/legal.html)

### <span id="page-2-0"></span>Введение

В данном руководстве приводятся технические характеристики и рекомендации по подготовке помещения для установки и эксплуатации системы секвенирования iSeq™ 100 производства компании Illumina®.

- Рекомендации по доставке и установке
- **Требования к лабораторному пространству**
- Требования к электропитанию
- Ограничения по состоянию окружающей среды
- **Требования к вычислительной технике**
- Расходные материалы и оборудование, приобретаемые пользователем

#### Вопросы безопасности

<span id="page-2-1"></span>Важную информацию по вопросам безопасности см. в *«Руководстве по технике безопасности и нормативно-правовому соответствию для системы iSeq 100» (документ № 1000000035336)*.

### Дополнительные ресурсы

Дополнительные ресурсы по системе содержатся на [страницах раздела технической поддержки](https://support.illumina.com/sequencing/sequencing_instruments/iseq-100.html) [системы секвенирования iSeq 100](https://support.illumina.com/sequencing/sequencing_instruments/iseq-100.html) на веб-сайте компании Illumina. Они включают в себя программное обеспечение, обучающие материалы, список совместимой продукции и сопутствующую документацию. Всегда просматривайте страницы раздела поддержки, чтобы получать самые последние версии информационных ресурсов.

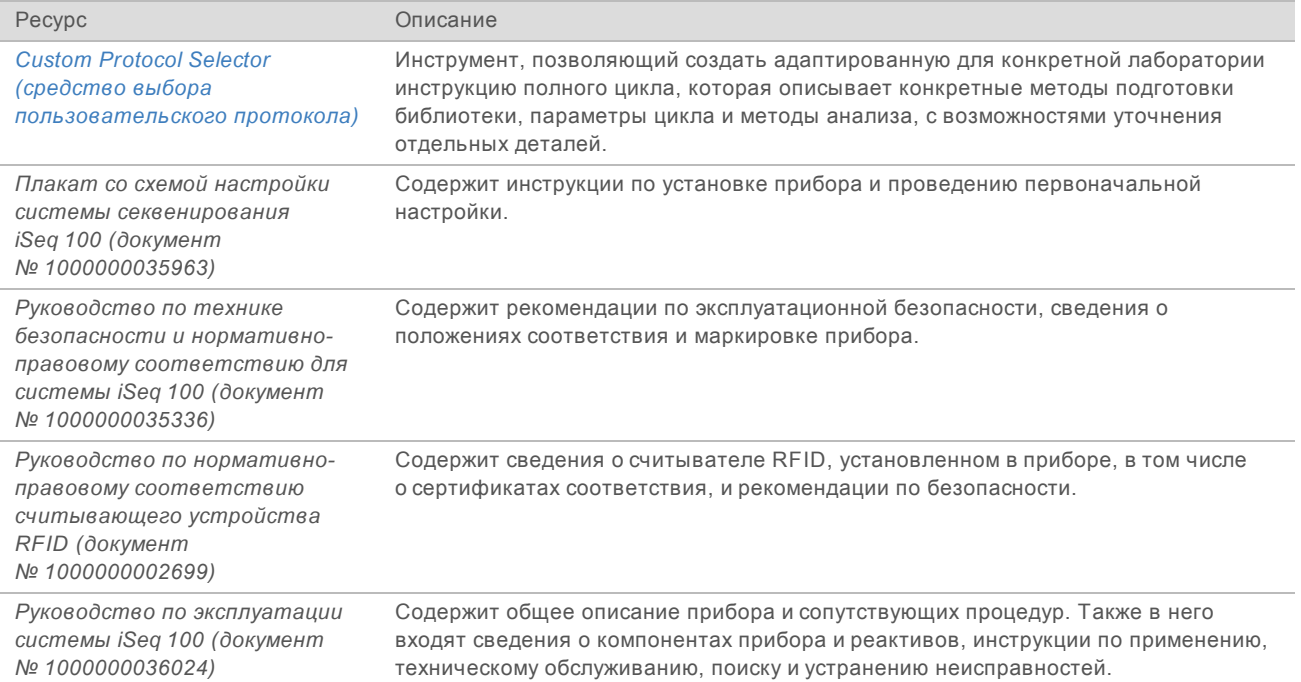

### <span id="page-3-0"></span>Доставка и установка

Система iSeq 100 устанавливается силами пользователя. Инструкции по установке системы см. в документе *«Плакат со схемой настройки системы секвенирования iSeq 100» (документ № 1000000035963)*, который входит в комплект поставки прибора.

После установки пользователь может передвигать прибор, чтобы получить доступ к портам USB и другим компонентам задней панели. Подробные инструкции о порядке перемещения прибора см. в документе *«Руководство по эксплуатации системы iSeq 100» (документ № 1000000036024)*.

### Первоначальная настройка

Распаковка и установка системы iSeq 100 занимают примерно 30 минут. Процедура установки состоит из подключения прибора к источнику питания и сети, его включения, выполнения проверки системы и конфигурирования программного обеспечения согласно подсказкам на экране. Для проверки системы требуются многоразовый картридж и многоразовая проточная кювета, предназначенные для тестирования.

Подготовьте место в лаборатории заранее, чтобы вы могли распаковать и установить систему сразу же после получения. Если вы подключаете прибор к сетевому хранилищу, нужно выбрать сеть до начала установки.

#### ПРИМЕЧАНИЕ

Подключение системы к сети может потребовать дополнительного времени. Компания Illumina рекомендует заранее связаться с представителем отдела ИТ в рамках процесса установки. Дополнительную информацию см. в разделе *[Рекомендации относительно сети узла и](#page-10-0) [управляющего компьютера](#page-10-0)* на стр. 11.

Все необходимые для установки компоненты поставляются вместе с прибором. Дополнительные приспособления не требуются.

### Смена пароля

В операционной системе Windows имеются два типа учетных записей: администратор (sbsadmin) и обычный пользователь (sbsuser). При первом входе в операционную систему вам нужно будет сменить пароли для обеих записей.

Операционная система отображает принятые по умолчанию имя пользователя и пароль для каждой из них. Скопируйте пароль для sbsadmin и затем для sbsuser, чтобы завершить требуемую процедуру смены пароля. Новые пароли должны иметь не менее 10 символов в длину.

Продолжайте выполнять первоначальную настройку в учетной записи sbsuser. Если вы хотите изменить настройки сети, перейдите в учетную запись sbsadmin.

### Содержимое транспортной коробки

Прибор и его комплектующие поставляются упакованными в одну коричневую транспортную коробку. Коричневая транспортная коробка содержит две коробки: белую коробку с прибором и коробку со вспомогательными принадлежностями, обозначенную этикеткой «Вспомогательные принадлежности системы секвенирования iSeq 100».

В поставку входят следующие комплектующие.

<sup>u</sup> Кабель Ethernet

Документ № 1000000035337, версия 05 RUS

- Кабель питания
- **Многоразовый картридж для проведения тестирования iSeq 100**
- Многоразовая проточная кювета для проведения тестирования iSeq 100
- **В Запасной воздушный фильтр iSeq 100**
- **В Запасная прокладка в лоток для сбора капельных утечек iSeq 100**
- <sup>u</sup> *Плакат со схемой настройки системы секвенирования iSeq 100 (документ № 1000000035963)*
- **Важная информация для заказчика (документ № 1000000047543)**

#### ПРИМЕЧАНИЕ

Руководства, не входящие в комплект поставки прибора, включая руководство по работе с системой, доступны через сеть. См. раздел *[Дополнительные ресурсы](#page-2-1)* на стр. 3.

#### Размеры коробки

Воспользуйтесь приведенными ниже габаритами коробки, чтобы спланировать место для транспортировки, хранения и настройки прибора.

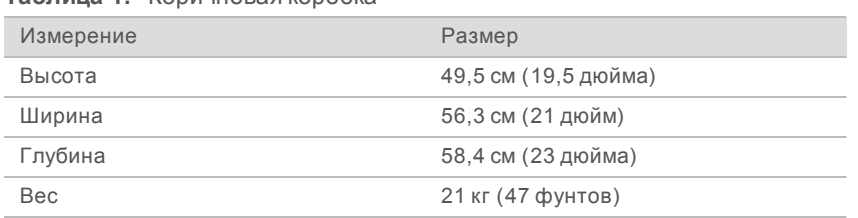

#### **Таблица 1.** Коричневая коробка

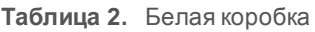

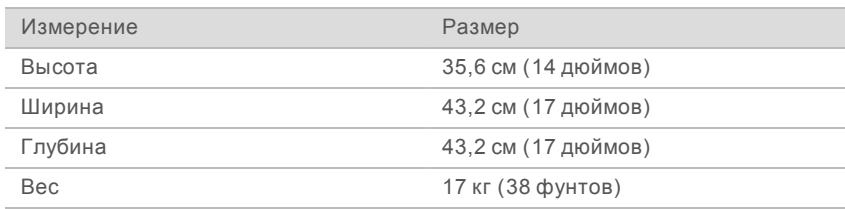

**Таблица 3.** Коробка со вспомогательными принадлежностями

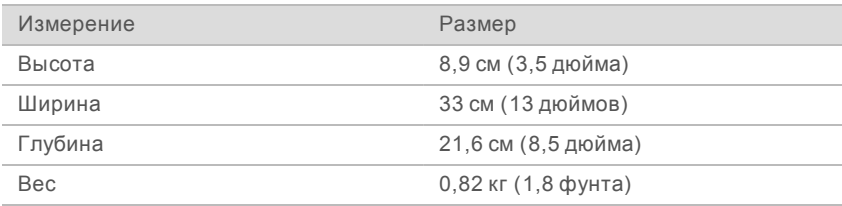

### Хранение запасных частей и компонентов многоразового использования

Храните следующие компоненты при комнатной температуре в оригинальной упаковке: многоразовый картридж и многоразовая проточная кювета, предназначенные для тестирования, запасной воздушный фильтр и запасная прокладка лотка для сбора капельных утечек. Извлекайте из хранилища при необходимости технического обслуживания, поиска и устранения неисправностей системы.

- <sup>u</sup> После первоначальной настройки для всех будущих системных проверок пользуйтесь многоразовыми картриджем и проточной кюветой, предназначенными для тестирования. Заменяйте их после 5 лет службы или 36 использований (первого из указанных событий).
- Спустя полгода после первоначальной настройки необходимо заменить установленный в системе воздушный фильтр запасным фильтром.
- **В случае утечек исходную прокладку в лотке для сбора капельных утечек следует заменить** запасной прокладкой.

### <span id="page-6-0"></span>Требования к лаборатории

Для настройки рабочего места в лаборатории используйте технические характеристики и требования, упомянутые в данном разделе.

### Габаритные размеры прибора

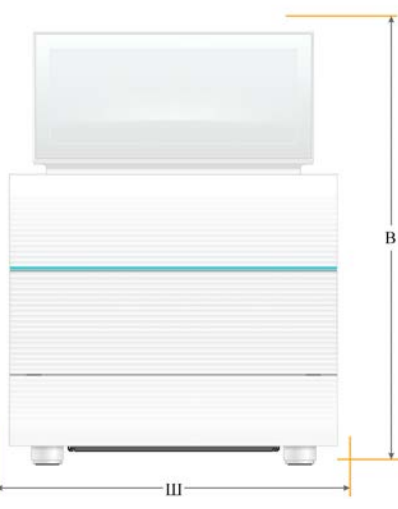

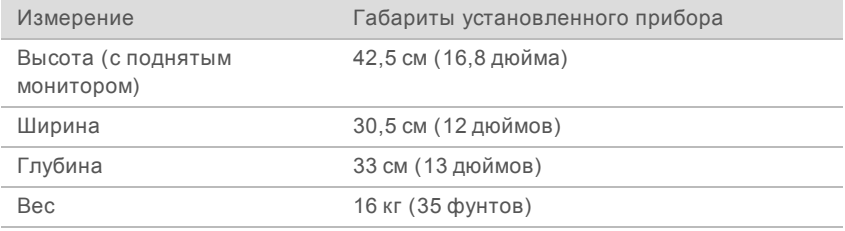

### Требования к размещению

Расположите прибор так, чтобы обеспечить надлежащую вентиляцию и доступ для обслуживания. Используйте следующие минимальные значения свободного пространства, чтобы гарантированно обеспечить доступ к прибору со всех сторон.

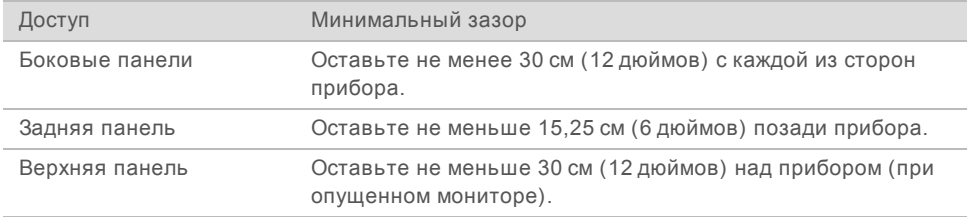

• Убедитесь в наличии доступа с правой стороны прибора, чтобы было возможно воспользоваться переключателем питания на задней панели.

Располагайте прибор так, чтобы иметь возможность быстро отключить шнур питания.

### Указания по оборудованию лабораторного стола

Прибор снабжен прецизионными оптическими компонентами. Размещайте прибор на прочном горизонтальном лабораторном столе на расстоянии от источников вибрации.

### Указания в отношении вибраций

Используйте следующие практические советы и рекомендации для снижения постоянной и периодической вибрации и обеспечения оптимальной работы системы во время циклов секвенирования.

- На лабораторном стенде не должно быть потенциальных источников вибрации, таких как:
	- встряхиватели, вихревые мешалки, центрифуги, ящики, шкафы и полки, которые могут непреднамеренно создавать ударную нагрузку на поверхность стенда;
	- **сжатый воздух или азот, а также другие значительные потоки воздуха.**
- **Промежуточные участки (свободное пространство) должны содержаться в чистоте и порядке.**
- <sup>u</sup> На прибор запрещается класть использованные расходные материалы или иные лабораторные приспособления и вспомогательные устройства.
- Работая с прибором, пользуйтесь только монитором с сенсорным экраном, а при загрузке и выгрузке расходных материалов соблюдайте рекомендованный порядок действий.
- Запрещается оказывать какое-либо непосредственное силовое воздействие на поверхности прибора.

### Требования к хранению реактива для iSeq 100 i1

В таблице ниже приведены значения температуры, которая должна поддерживаться при хранении, а также указаны размеры компонентов, поставляемых вместе с реактивом для iSeq 100 i1.

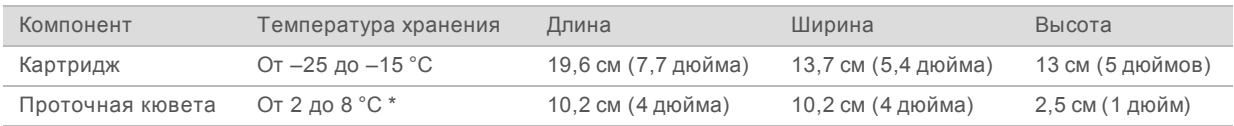

\* Поставляется при комнатной температуре.

### Обустройство лаборатории для ПЦР-процедур

Некоторые методики подготовки библиотеки требуют применения процедуры полимеразной цепной реакции (ПЦР).

Перед началом работы в лаборатории необходимо определить специальные зоны и лабораторные процедуры для предотвращения контаминации продуктами ПЦР. Продукты ПЦР могут загрязнять реактивы, прибор и пробы, затрудняя нормальную эксплуатацию и приводя к ошибкам в результатах.

### Пре-ПЦР- и пост-ПЦР-зоны

Во избежание перекрестного загрязнения воспользуйтесь следующими рекомендациями.

- **Выделите пре-ПЦР-зону для проведения пре-ПЦР-процедур.**
- **Выделите пост-ПЦР-зону для проведения обработки продуктов ПЦР.**
- Запрещается промывать пре-ПЦР- и пост-ПЦР-материалы в одной и той же раковине.

- Запрещается использовать одну и ту же систему очистки воды для пре-ПЦР- и пост-ПЦР-зон.
- Расходные материалы, используемые для протоколов пре-ПЦР, следует хранить в соответствующей зоне (пре-ПЦР). Переносите их в пост-ПЦР-зону по мере надобности.

#### Специальное оборудование и расходные материалы

- Не используйте одно и то же оборудование и расходные материалы в пре-ПЦР и пост-ПЦРпроцедурах. В каждой зоне следует использовать только специально предназначенные для нее оборудование и расходные материалы.
- Выделите изолированные места хранения расходных материалов, используемых в каждой из зон.

### <span id="page-8-0"></span>Требования к электропитанию

#### Технические характеристики электропитания

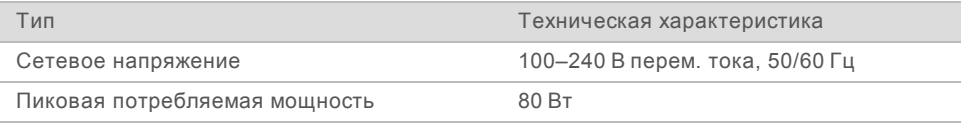

Обязательно наличие электрического заземления. Если колебание напряжения составляет более 10 %, требуется стабилизатор электросети.

#### Защитное заземление

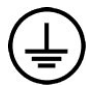

Данный прибор подключен к защитному заземлению через корпус. Проводник заземления на кабеле питания приводит защитное заземление на безопасный эталонный уровень. При использовании устройства подключение к защитному заземлению на кабеле питания должно быть в хорошем рабочем состоянии.

#### Шнуры питания

Прибор оснащен гнездом питания международного стандарта IEC 60320 C13 и шнуром питания, соответствующим региональным стандартам. Шнур питания для стран Северной Америки имеет длину 2,44 м (8 футов). Все прочие шнуры имеют длину 2,5 м (8,2 фута). Чтобы приобрести эквивалентные розетки или шнуры питания, соответствующие местным стандартам, обратитесь к стороннему поставщику, такому как Interpower Corporation (www.interpower.com).

Прибор перестает быть источником опасного напряжения только после того, как шнур вынут из источника питания переменного тока.

#### Плавкие предохранители

Модуль подачи электропитания включает в себя два входных предохранителя на линиях высоковольтного входа. Эти предохранители размера 5 × 20 мм имеют следующие номинальные характеристики: 10 А, 250 В перем. тока, тугоплавкие.

### <span id="page-9-0"></span>Источник бесперебойного питания

Компания Illumina рекомендует использовать доступные на местном рынке источники бесперебойного питания (ИБП) мощностью по меньшей мере 500 ВА. В таблице ниже приведены три примера таких моделей. Время работы (длительность питания от аккумулятора) зависит от выбранной модели ИБП, от срока использования аккумулятора и его качества.

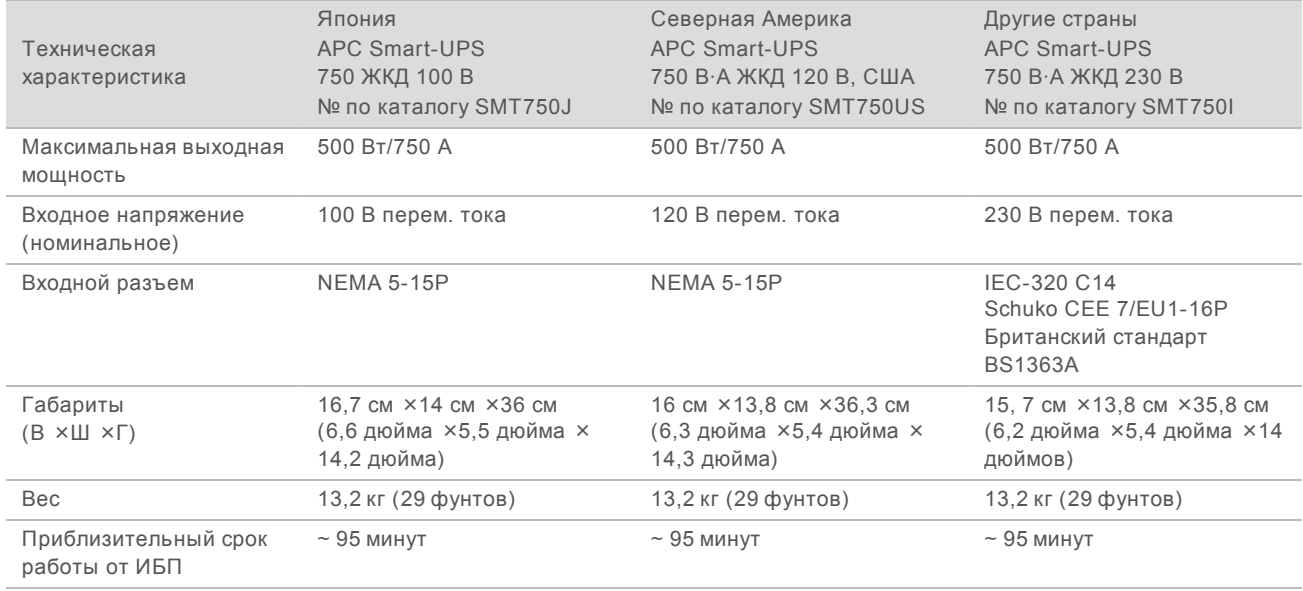

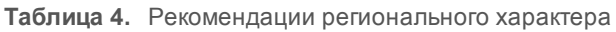

Компания Illumina не несет ответственности за негативное воздействие, которому могут подвергнуться циклы из-за сбоя в подаче электроэнергии (независимо от того, подключен ли прибор к ИБП). Стандартное питание с резервированием от генератора может быть прервано, так что короткие периоды отсутствия питания перед его возобновлением представляют собой типичное явление.

### <span id="page-9-1"></span>Требования к окружающей среде

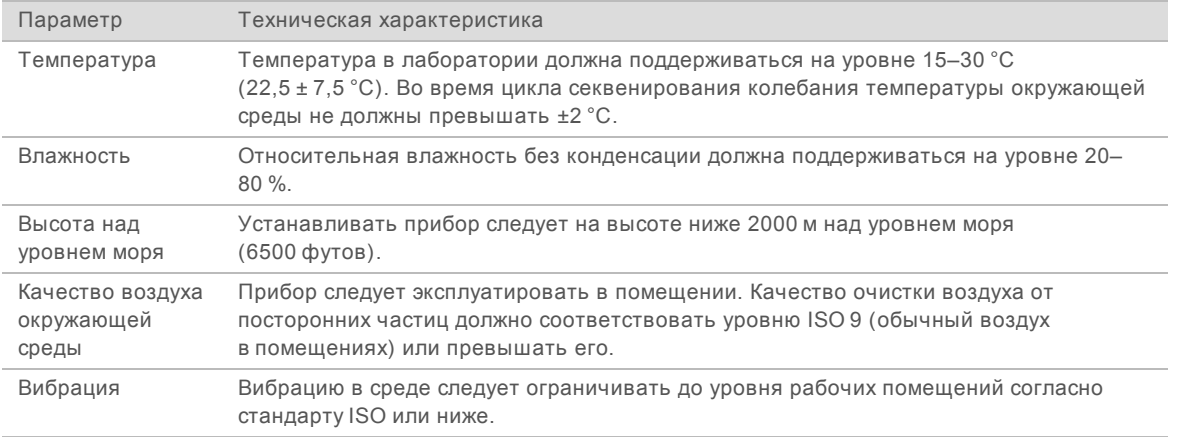

Документ № 1000000035337, версия 05 RUS

### Теплоотдача

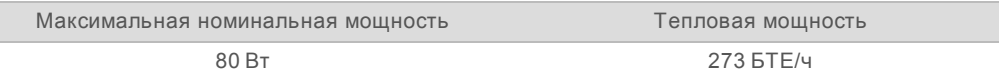

### Уровень шума

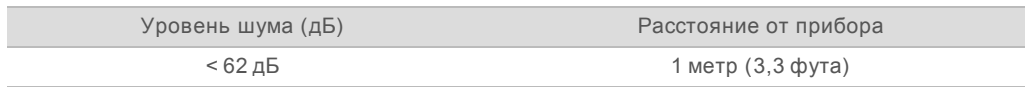

На расстоянии приблизительно в 1 метр (3,3 фута) составляет < 62 дБ и соответствует уровню шума при обычном разговоре.

### <span id="page-10-0"></span>Рекомендации относительно сети узла и управляющего компьютера

Система секвенирования iSeq 100 предназначена для использования в сетевом окружении вне зависимости от того, настроены ли циклы на использование BaseSpace Sequence Hub. Следующие операции требуют наличия внешнего соединения с сетью Интернет, даже если BaseSpace Sequence Hub не используется:

- автоматическое обновление управляющего программного обеспечения;
- $\blacktriangleright$  отправка данных о работе прибора в компанию Illumina;
- **конфигурирование папки выходных данных для хранения их в сети пользователя;**
- дистанционная помощь со стороны службы технической поддержки компании Illumina.

Конфигурация сети по умолчанию достаточна для передачи данных и эксплуатации системы. Если в вашей организации есть особые требования, обратитесь к представителю отдела ИТ, чтобы получить помощь и осуществить расширенную настройку параметров сети. В этом разделе даны рекомендации *относительно сети для представителей отдела ИТ*.

### Рекомендации по передаче данных

Для передачи данных достаточно WiFi- или Ethernet-соединения, но канал Ethernet более надежен. Переменная пропускная способность сети и частые разрывы Wi-Fi-соединения могут увеличить время передачи данных и отсрочить начало последующих рабочих циклов. Пока служба универсального копирования Universal Copy Service (UCS) не закончит передачу данных предыдущего цикла, новый не сможет начаться.

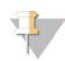

ПРИМЕЧАНИЕ

Прерывание Wi-Fi-соединения во время передачи данных не приводит к их потере.

По умолчанию подключение по протоколу Wi-Fi выключено. Порядок его включения см. в документе *«Руководство по эксплуатации системы iSeq 100» (документ № 1000000036024)*.

### Требования к хранению данных

BaseSpace Sequence Hub требуется до 900 Мбайт пространства для хранения данных, загруженных из запуска. Если данные хранятся локально, для справки используйте следующие значения размеров файла. Эти файлы генерируются в ходе цикла секвенирования и последующего анализа.

Документ № 1000000035337, версия 05 RUS

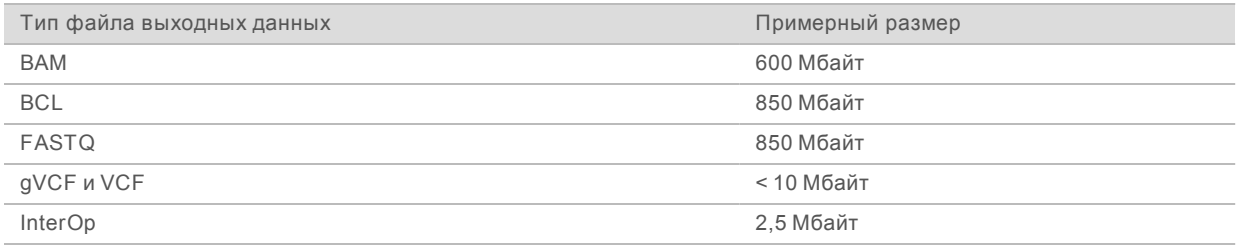

#### Сетевая безопасность и защита компьютера

В следующих разделах приводятся рекомендации по обеспечению сетевой безопасности и защиты компьютера.

- <sup>u</sup> Рекомендации по конфигурации см. в разделе *[Конфигурация операционной системы](#page-13-0)* на стр. [14](#page-13-0).
- <sup>u</sup> Информация об обновлениях системы безопасности, брандмауэрах и протоколе удаленного рабочего стола (RDP) содержится в *«Руководстве по рекомендуемым мерам безопасности для системы Illumina» (публикация № 970-2016-016)*.

#### Безопасность управляющего компьютера

С целью повышения уровня безопасности в управляющем компьютере применяются политики ограниченного использования программ Windows (SPR) в сочетании с приобретаемым пользователем антивирусным программным обеспечением. SPR повышают надежность, целостность и управляемость компьютеров в домене. Ограничения конфигурации позволяют запускать и выполнять только идентифицированные прикладные программы.

При необходимости SRP можно выключить или изменить их конфигурацию. Для получения дополнительных сведений см. *«Руководство по эксплуатации системы iSeq 100» (документ № 1000000036024)*.

### Антивирусное программное обеспечение

Установите выбранное вами антивирусное программное обеспечение для защиты компьютера, управляющего прибором, от вирусов. Подробные указания по поддержанию производительности системы и защите управляющего компьютера содержатся в документе *«Конфигурация программного обеспечения Virus Scanner на секвенаторах Illumina» (публикация № 970-2010-006)*.

Во избежание потери данных или прерывания потока данных антивирусное ПО необходимо настроить следующим образом.

- Настройте обновления антивирусного программного обеспечения таким образом, чтобы они загружались, но не устанавливались без разрешения пользователя.
- Настройте программу на сканирование вручную и выполняйте сканирование только в тех случаях, когда прибор не используется.
	- Не допускайте выполнения автоматического сканирования.
	- Важно отключать автоматическое сканирование пакетов, полученных и отправленных по каналу TCP/IP. Сканирование портов антивирусной программой может помешать обмену информацией с внутренней системой.
- Не выполняйте обновление во время эксплуатации прибора.
	- Выполняйте обновление только в то время, когда прибор не выполняет цикл и можно безопасно перезагрузить управляющий компьютер.

- Не перезагружайте компьютер автоматически после обновления.
- Отключите какую бы то ни было защиту файловой системы в режиме реального времени для директории приложения (C:\Illumina) и директории данных (D:\SequencingRuns).
- Выключите программу Windows Defender. Этот продукт может влиять на использование ресурсов операционной системы программным обеспечением компании Illumina.

#### Надлежащее использование

Управляющий компьютер прибора предназначен для управления работой систем секвенирования компании Illumina. По причинам, связанным с качеством и безопасностью, запрещается использовать его как обычный компьютер общего назначения. Просмотр веб-страниц, проверка электронной почты, просмотр документов и другая не относящаяся напрямую к работе системы активность может ухудшить производительность и привести к потере данных.

#### Соединение с сетью

Компания Illumina не осуществляет установку или техническую поддержку сетевых подключений. Проверьте, не представляют ли работы по техническому обслуживанию сетей риска для совместимости с системой iSeq 100.

Для установки и конфигурирования сетевого подключения применяйте следующие рекомендации.

- Используйте специально выделенное 1-гигабитное соединение между прибором и системой управления данными. Организуйте соединение напрямую или через сетевой коммутатор.
- $\blacktriangleright$  Требуемая ширина полосы подключения из расчета на каждый прибор составляет 5 Мбайт/с для задач внутренних сетевых загрузок, загрузок в BaseSpace Sequence Hub и для загрузки данных об эксплуатации прибора.
- Коммутаторы и другое сетевое оборудование должны иметь минимальную скорость подключения 1 гигабит в секунду. Для любого коммутатора нагрузка не должна превышать номинальную скорость.
	- Рассчитайте общую нагрузку и пропускную способность для каждого сетевого коммутатора. Количество подключенных приборов и вспомогательного оборудования, такого как принтеры, может повлиять на пропускную способность сети.
	- Если прибор эксплуатируется в сложном сетевом окружении, пользуйтесь управляемыми коммутаторами. Если сетевое окружение менее сложное и содержит только несколько устройств, в таком управляемом коммутаторе нет необходимости.
- ► Кабели должны быть категории CAT-5е или более высокой. В отгрузочной коробке находится экранированный сетевой кабель САТ-5е длиной 3 метра (9,8 фута).
- **По возможности следует изолировать трафик, относящийся к секвенированию, от остального** сетевого трафика.
- $\blacktriangleright$  Конфигурирование системы iSeq 100 на использование с прокси-сервером зависит от уникальной настройки сети. Инструкции см. в документе *«Руководство по эксплуатации системы iSeq 100» (документ № 1000000036024)*.

#### Подключения управляющего компьютера

Управляющий компьютер имеет два подключения сетевого интерфейса. Один предназначен для обмена информацией по внешней сети. Другой предназначен для обмена информацией только с внутренней системой. *Не отключайте подключение для обмена информацией с внутренней системой.*

Документ № 1000000035337, версия 05 RUS

Система по умолчанию получает IP-адрес от главной сети по протоколу Dynamic Host Configuration Protocol (DHCP). В качестве альтернативы можно выбрать статический адрес из сетевых настроек Windows.

#### Внешние соединения

В таблице ниже приведены исходящие порты управляющего компьютера. MAC-адрес, обеспечивающий доступ в сеть по протоколу Ethernet и Wi-Fi, индивидуален для каждого прибора и предоставляется только после его доставки.

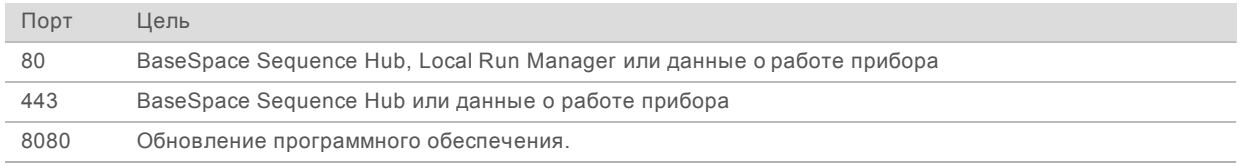

### Домены BaseSpace Sequence Hub

Через приведенные ниже домены можно осуществлять доступ из службы универсального копирования Universal Copy Service к BaseSpace Sequence Hub и к функции Illumina Proactive. В некоторых адресах предприятия есть доменное поле, определяемое пользователем. Это настраиваемое поле зарезервировано как {domain}.

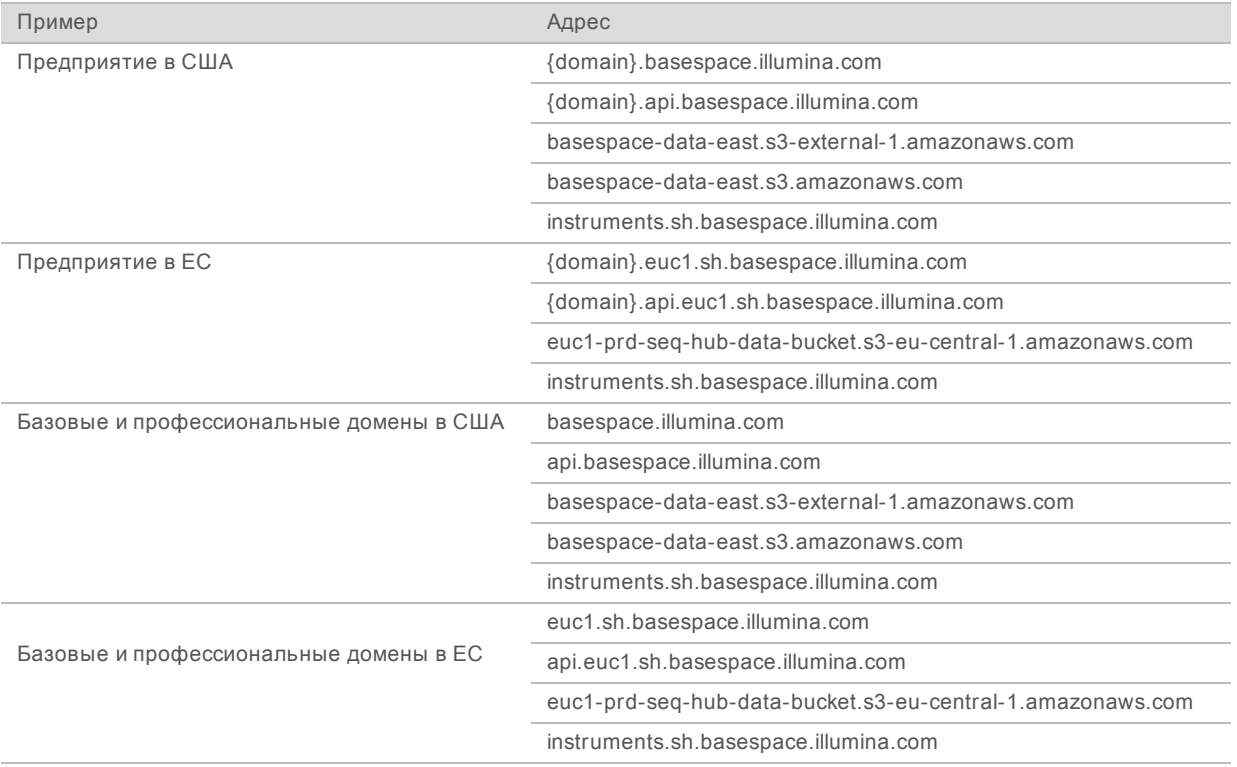

### <span id="page-13-0"></span>Конфигурация операционной системы

До отправки системы Illumina проходят испытания с целью подтверждения того, что они работают в пределах параметров, указанных в технических характеристиках. Изменение настроек после установки может привести к рискам в части рабочих характеристик или безопасности.

Нижеследующие рекомендации позволяют снизить риски для безопасности или рабочих характеристик операционной системы.

- Пароли должны быть длиной не менее 10 символов и соответствовать принятым в учреждении правилам. *Запишите пароль.*
	- <sup>u</sup> Компания Illumina не хранит учетные данные пользователей, поэтому неизвестные пароли нельзя будет восстановить.
	- Если пароль неизвестен, то систему придется возвращать к заводским настройкам, принятым по умолчанию. Такой возврат означает удаление всех данных из системы и простой.
- <sup>u</sup> Учетную запись администратора можно использовать только для применения обновлений системы и для других задач, которые решают работники отдела ИТ. Для всех других функций используйте учетную запись пользователя.
- Если системное программное обеспечение работает некорректно, проконсультируйтесь с ИТадминистратором и выясните, не связано ли это с так называемыми объектами групповой политики (GPO). При подключении к домену с GPO некоторые их настройки могут влиять на работу операционной системы или программного обеспечения прибора.
- Отключите RDP и используйте брандмауэр Windows или сетевой брандмауэр (аппаратный или программный).
- **Отключите возможность автоматического обновления Windows.**

### Центр обновления Windows

В целях контроля конфигурации и работы управляющего компьютера, а также обеспечения более устойчивой операционной среды Центр обновления в операционной системе Windows по умолчанию отключен. Системные обновления не поддерживаются, так как это может подвергнуть риску рабочую среду.

Вместо включения Центра обновления Windows можно принять следующие меры:

- <sup>u</sup> использовать более жесткие методы изоляции сети и более сильные брандмауэры (виртуальную сеть LAN);
- **изолировать сопряженное сетевое хранилище (NAS) от сети, что позволит синхронизировать** данные с сетью;
- <sup>u</sup> использовать местный USB-накопитель;
- избегать ненадлежащего использования управляющего компьютера и обеспечить наличие соответствующих средств управления на основе разрешений.

### Программное обеспечение сторонних разработчиков

Компания Illumina поддерживает только то ПО, которое имеется в системе на момент установки.

Chrome, Java, Box и другое программное обеспечение сторонних разработчиков не тестировалось и может отрицательно влиять на качество работы и безопасность. Например, программа RoboCopy прерывает поток данных, направляемый пакетом управляющего программного обеспечения. Такое прерывание может привести к повреждению данных секвенирования и их потере.

### <span id="page-15-0"></span>Расходные материалы и оборудование, приобретаемые пользователем

Для секвенирования, технического обслуживания, поиска и устранения неисправностей используются следующие расходные материалы и оборудование, приобретаемые пользователем. Для получения дополнительных сведений об этих процессах см. *«Руководство по эксплуатации системы iSeq 100» (документ № 1000000036024)*.

#### Расходные материалы для секвенирования

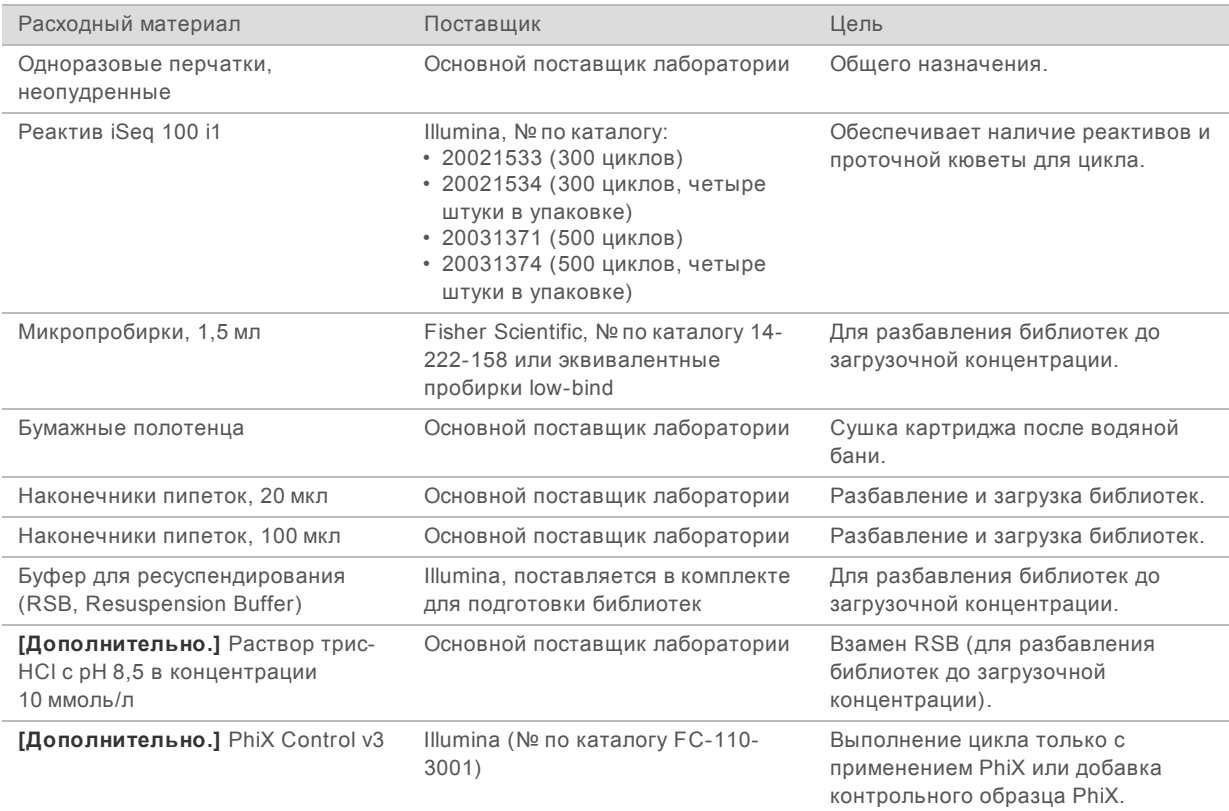

## Расходные материалы для технического обслуживания, поиска и устранения неисправностей

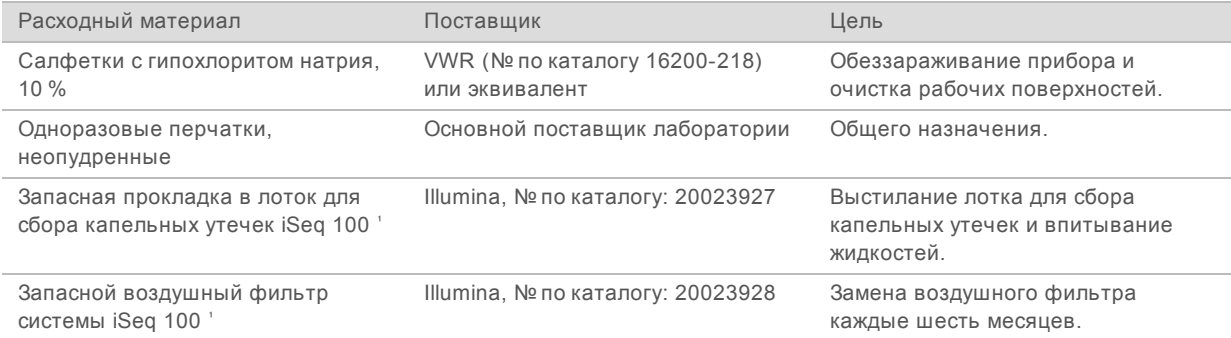

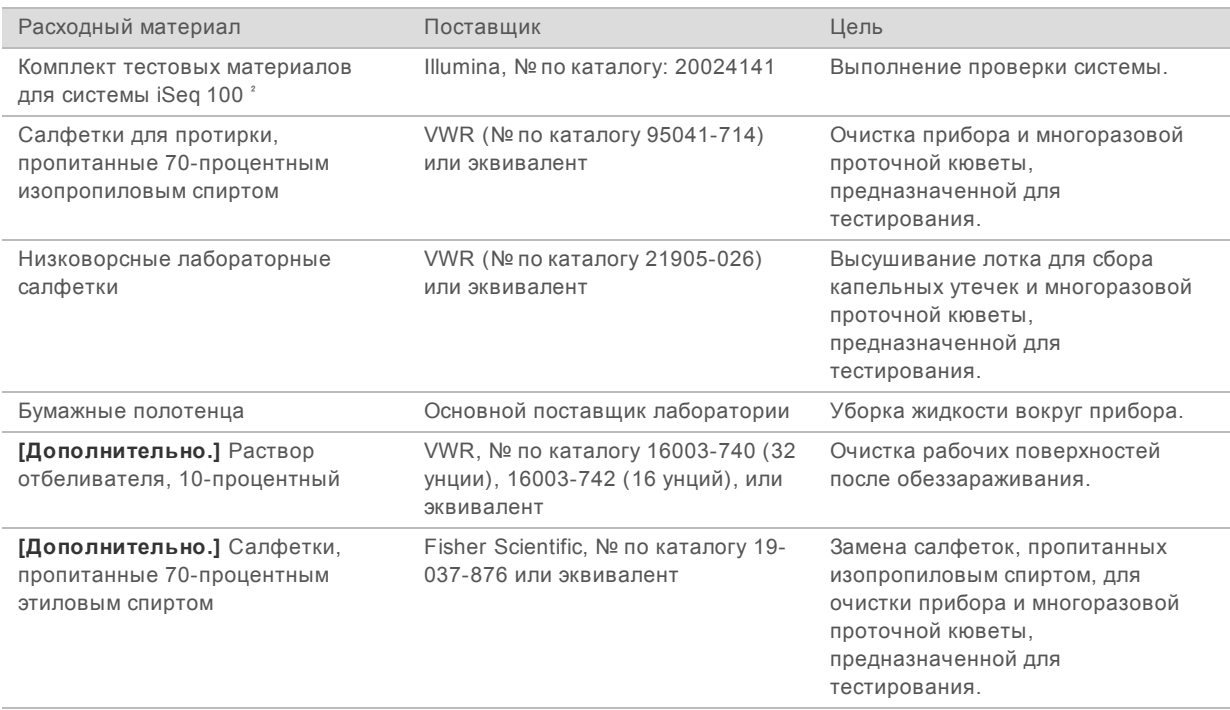

прибор поставляется с одним установленным фильтром и одним запасным. За исключением случаев замены по гарантии, заменяемые

компоненты приобретаются пользователем. Сохраняйте упаковку на протяжении всего периода использования компонента.

² Заменяйте многоразовые компоненты, предназначенные для тестирования, которые были поставлены вместе с прибором, после 5 лет службы или 36 использований.

### Оборудование

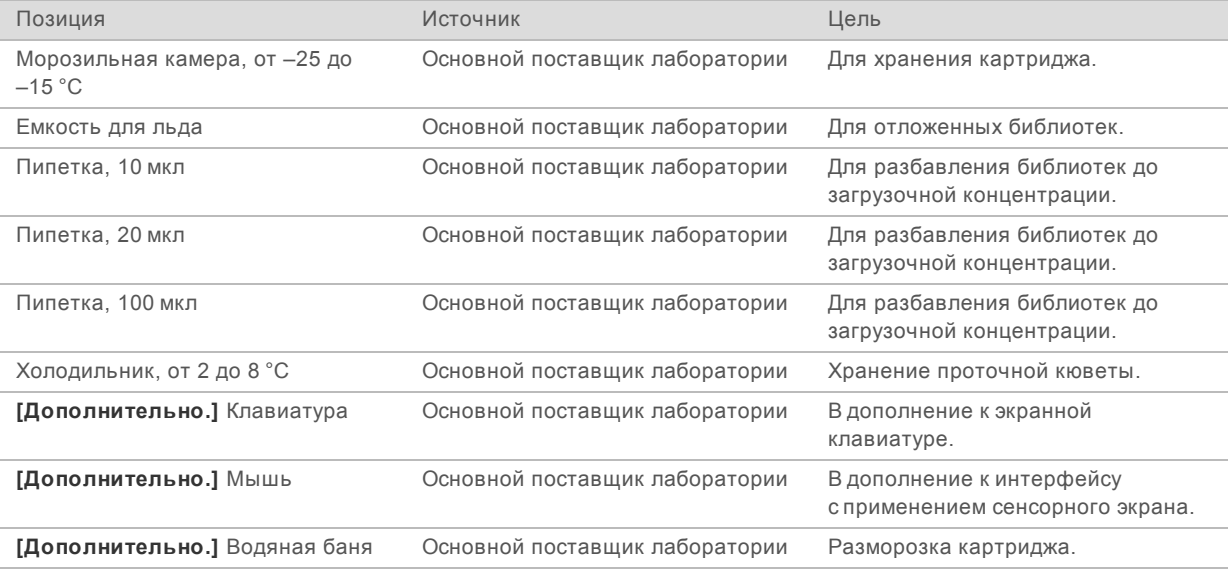

Документ № 1000000035337, версия 05 RUS

## <span id="page-17-0"></span>История редакций

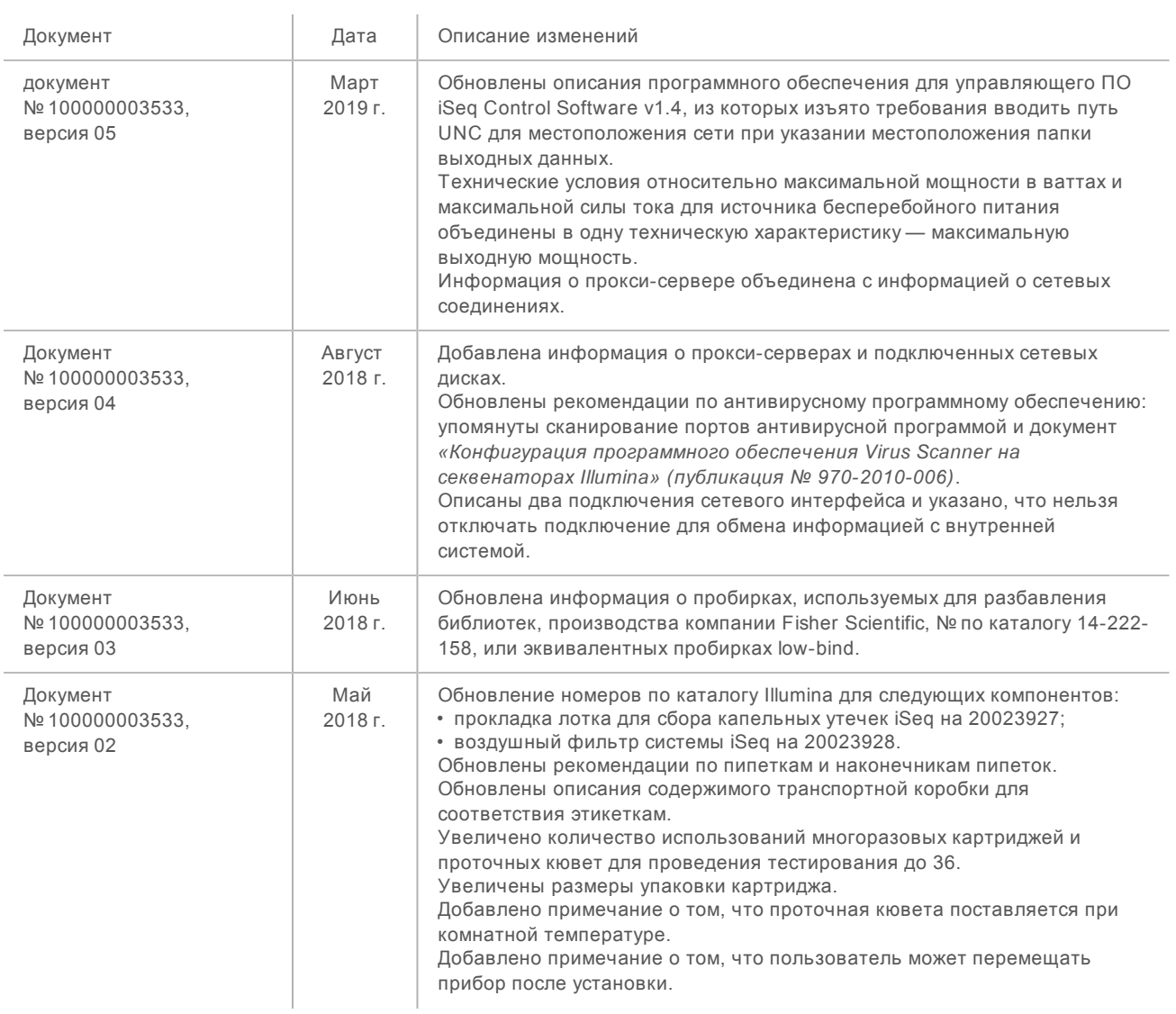

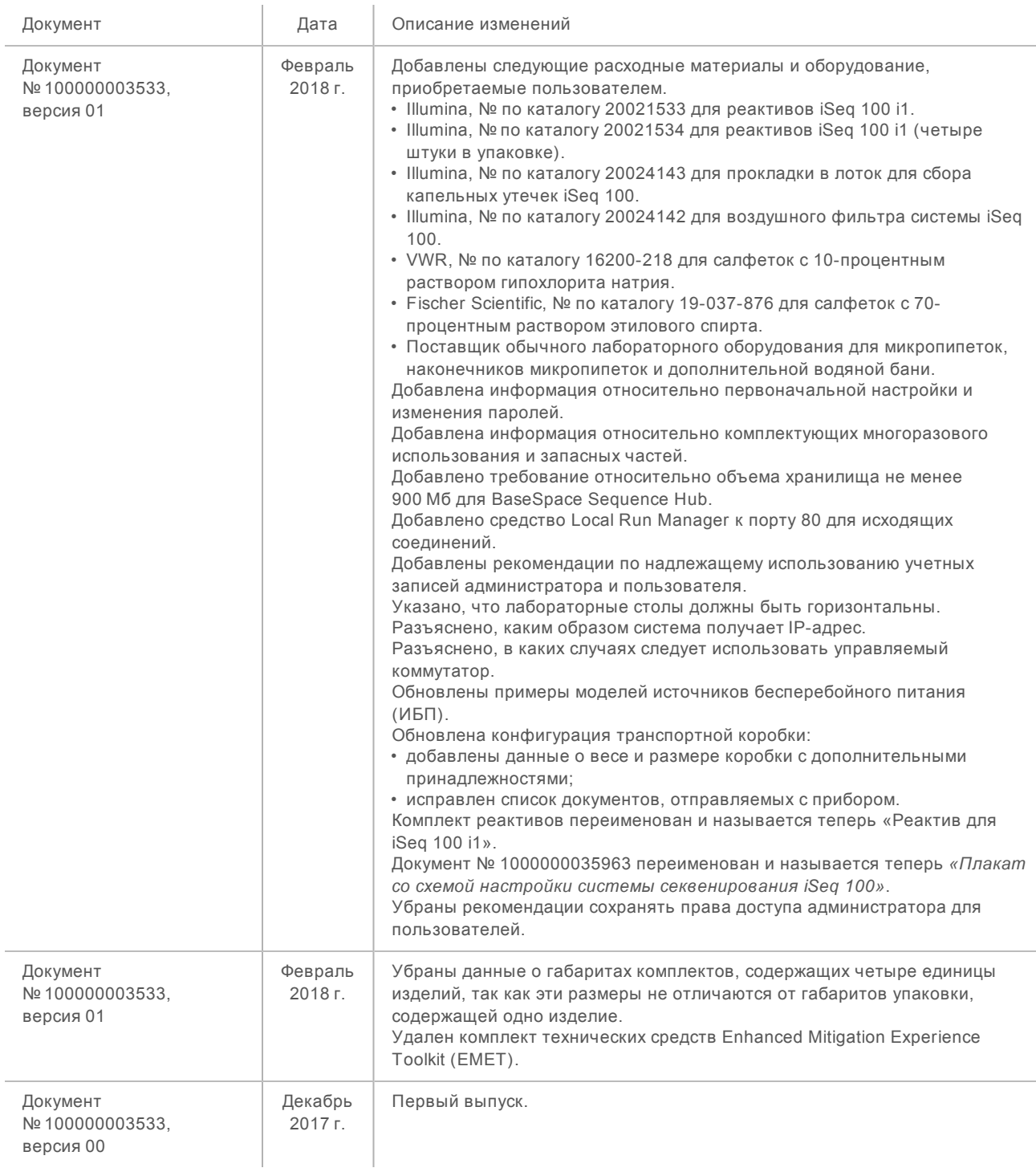

### <span id="page-19-0"></span>Техническая помощь

### Для получения технической помощи свяжитесь со службой технической поддержки компании Illumina.

Веб-сайт [www.illumina.com](http://www.illumina.com/) Электронная почта [techsupport@illumina.com](mailto:techsupport@illumina.com)

### Номера телефонов службы поддержки клиентов Illumina

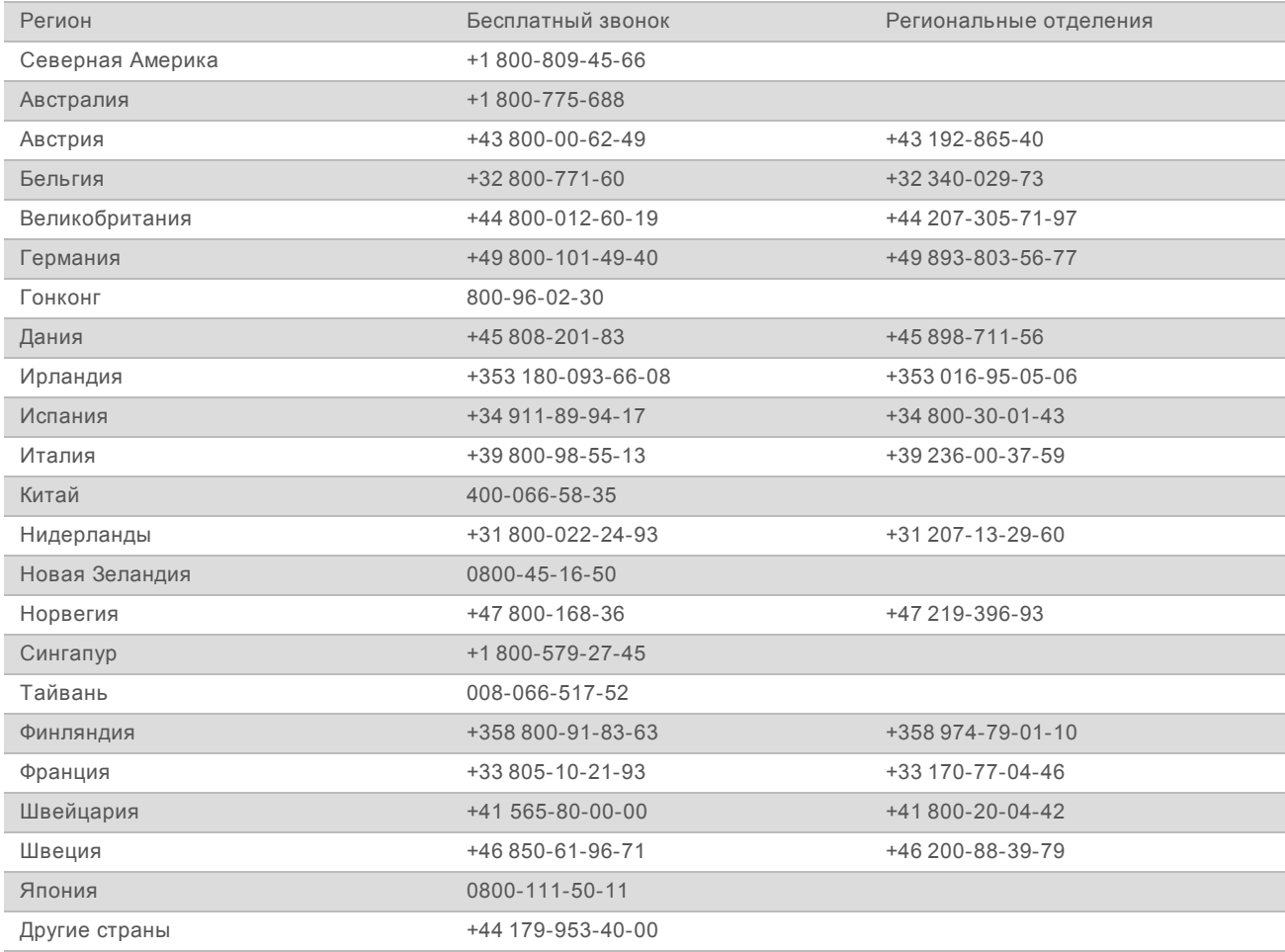

**Паспорта безопасности веществ (SDS)** можно найти на сайте компании Illumina по адресу [support.illumina.com/sds.html](http://support.illumina.com/sds.html).

**Документацию о продукции** можно скачать в формате PDF с веб-сайта компании Illumina. Перейдите на веб-сайт [support.illumina.com](http://www.illumina.com/support.ilmn), выберите нужный продукт, затем нажмите на опцию **Documentation & Literature** (документация и литература).

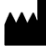

Illumina 5200 Illumina Way San Diego, California 92122 U. S. A. (США) +1 800-809-ILMN (4566) +1 858-202-45-66 (за пределами Северной Америки) techsupport@illumina.com www.illumina.com

Исключительно для использования в научно-исследовательских целях. Не предназначено для использования в диагностических процедурах.

# illumina®

© Illumina, Inc., 2019 г. Все права защищены.